# **VIFAART - EINE VIRTUELLE FACHBIBLIOTHEK ZUR GEGENWARTSKUNST**

# *Birgit Meißner- (Sächsische Landesbibliothek - Staats- und Universitätsbibliothek Dresden)*

*Virtuelle Quellen zur Kunst - Erschließung und Re*cherche war das Thema eines Workshops, der am 16. Oktober 2003 in der Sächsischen Landesbibliothek - Staats- und Universitätsbibliothek Dresden (SLUB) veranstaltet wurde. Anliegen war die Präsentation des DFG-geförderten Projektes ViFaArt-Virtuelle Fachbibliothek Gegenwartskunst.<sup>1</sup> Iı Folgenden wird dieses Projekt näher vorgestellt. Schwerpunkt der Darstellung wird der hierbei entwickelte Katalog von Webseiten bzw. Internetquellen sein (Art-Guide).

Die Auseinandersetzung mit Internetquellen und ihre Nutzung für die Informationsgewinnung ist auch für die Kunstwissenschaft zum aktuellen Thema geworden. Eine Hauptaufgabe des World Wide Web liegt neben dem schnellen und direkten Informationsaustausch in der Vermittlung von Information - einem Hauptanliegen wissenschaftlicher Bibliotheken überhaupt. Somit rückt die Problematik auch immer näher an den Aufgabenkreis von Bibliotheken heran. Es stellen sich Fragen wie: Welche Art von Informationen liegen im Web bereit, sind sie vertrauenswürdig, wie kann man sie nutzen und vor allem: wie sind sie zu finden?

Seit 2000 wird an der SLUB eine Virtuelle Fachbibliothek zur Gegenwartskunst projektiert: ViFaArt. Das Projekt ist Partner von Vascoda, dem interdisziplinären Internetportal für wissenschaftliche Information in Deutschland. Unter http:// *[www.vascoda.de/sind](http://www.vascoda.de/sind) Online- und Print-Informa*tionen von derzeit über 20 Virtuellen Fachbibliotheken, 4 Informationsverbünden und der Elektronischen Zeitschriftenbibliothek (EZB) abrufbar. Anfang des nächsten Jahres wird auch ViFaArt den Katalog der Internetquellen (Art-Guide, vgl. unten) als Datenbank dort einbringen. Eine Metasuche über Vascoda wird dann also immer auch alle Art-Guide-Katalogisate berücksichtigen.

# **Komponenten von ViFaArt** *(ht[tp://vifaart.slub](http://vifaart.slub-)[dresden.de\)](http://dresden.de)*

ViFaArt bietet eine Zusammenstellung von Fakten und Informationen zur Kunst nach 1945. Diese Informationen stammen aus Bibliothekskatalogen, Zeitschriften, Datenbanken, Digitalisaten und Internetquellen *(Abb. 1).*

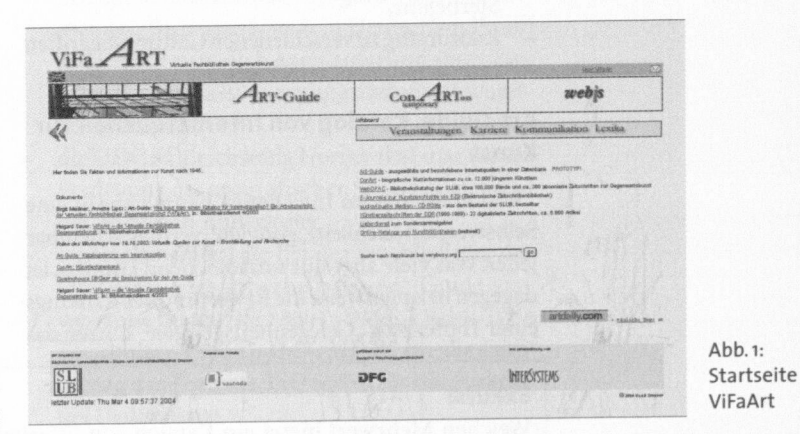

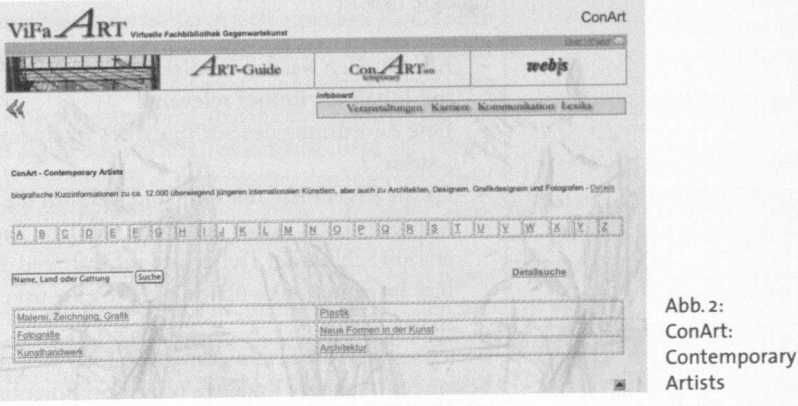

# **CONAR T - CONTEMPORAR Y ARTISTS . EIN E K üNSTLERDATENBAN K** *(http://vifaart.[slub](http://vifaart.slub-)[dresden.de/csp/vifaart/conart/conart.csp\)](http://dresden.de/csp/vifaart/conart/conart.csp)*

Eine Besonderheit der Gegenwartskunst gegenüber der Kunstgeschichte ist die ständige Veränderung der Kunstszene und der Kunstformen und die zunehmende Zahl neuer junger Künstler. Um die Suche besonders nach Informationen über diese Künstler zu erleichtern, hat ViFaArt eine Datenbank entwickelt, in der über 12.000 Datensätze nachgewiesen sind. Hier sind Künstler verschiedenster Gattungen verzeichnet, einschließlich Fotografen, Designer und Architekten, über die man sonst nur schwer Material findet. Das Angebot wird laufend um neue Datensätze erweitert.

Es sind mehrere Sucheinstiege möglich *(Abb. 2):*

- A-Z-Index (Nachnamen der Künstler),
- Einfache Suche: der Suchbegriff wird in den Datenfeldern Name - Land - Gattung recherchiert,
- Detailsuche: Suche über alle Datenfelder,
- Gattungsindex: Herausfiltern aller Künstler einer bestimmten Gattung (z. B. alle Fotografen). Das Ergebnis zeigt Informationen zu
- Name und Vorname,
- Geburtsland und gegebenenfalls dem Land, in dem die Person, abweichend vom Geburtsland, lebt (Wohnland),
- dem Geburtsjahr wie auch gegebenenfalls dem Sterbejahr,
- Zuordnung zu verschiedenen Gattungsbegriffen
- Internetadresse (teilweise).

## **Art-Guide: Katalog von Internetquellen zur Kunst**

Recherchieren im Internet ist heute nahezu eine Selbstverständlichkeit, "googlen" vermag scheinbar jeder. Was viele aber nur unzureichend können, ist dagegen beispielsweise die Bewertung des Rankings einer Trefferliste. "Gelegenheitsgoogler" nutzen das Web eher selten effizient. Wenn eine Internetquelle gefunden wurde, welche die Erwartungen erfüllt hat, wird diese als Bookmark bzw. Lesezeichen abgelegt, um die teilweise sehr zeitaufwendige Suche nicht noch einmal durchführen zu müssen. Allerdings veralten diese Lesezeichen sehr schnell, die Inhalte der Webseiten werden geändert, nicht selten wird die gesamte Seite auf eine andere Adresse "umgesetzt", manchmal wird sie sogar völlig entfernt. All diese Veränderungen sind nicht vorhersagbar - dies vermindert den Wert der Informationen aus dem Web erheblich!

Eine kontinuierliche, verlässliche und dauerhafte Auswertung der Informationen aus dem Web erfordert somit einigen Aufwand an Zeit und Erfahrung. Der Art-Guide versteht sich darum als ein zentraler Anlaufpunkt - hier wurden diese Erfahrungen innerhalb der Projektlaufzeit gewonnen . Eine leistungsstarke Software unterstützt die Mitarbeiter.

#### **Exkurs:**

Welchen Mehrwert bietet ein Katalog von Internetquellen gegenüber allgemeinen Suchmaschinen (google usw.) ?

- Alle Quellen werden intellektuell durch Fachwissenschaftler ausgewählt und geprüft und sind damit inhaltlich immer relevant.
- Eine Zuordnung des Suchbegriffes zu einem bestimmten Feld ist möglich (z. B. Suche nur im Feld "Autor").
- Da die Ergebnisse relevant sind, verläuft die gesamte Recherche effizienter.
- Aktuelles kann besser gefunden werden (Suchmaschinen listen ganz neue Webseiten in der Regel erst am Schluss der Trefferliste auf, während die hier am Katalog mitarbeitenden Fachwissenschaftler ihre Informationen über neue Projekte usw. sofort erschließen un d recherchierbar zur Verfügung stellen).

Gleichzeitig ist die Erschließung von Internetquellen Voraussetzung für eine Integration dieses Datenbestandes in andere Kataloge (eine Kombination verschiedener Medientypen ist möglich).

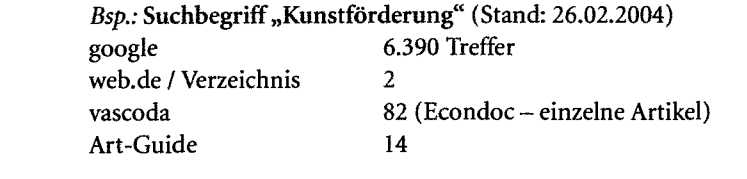

#### **Thematische und formale Bestimmung des Inhaltes des Art-Guide**

An der Entwicklung einer thematischen "selection policy", einer Richtlinie für die Auswahl der Themen, wird noch gearbeitet. Vorerst gelten folgende Festlegungen:

- regionaler Schwerpunkt: Europa und Nord-Amerika, wichtige weltweite Quellen werden ergänzend katalogisiert,
- Erschließung der Webseiten deutscher Kunstinstitute und einzelner Bibliotheken, bedeutender nationaler und internationaler Messen, Biennalen und regelmäßiger Ausstellungen,
- wichtige zeitgenössische Kunstströmungen sollen nachgewiesen werden (Erschließung von

Webseiten, die hierzu z. B. Definitionen, Vertreter, Kunstwerke zeigen).

Um möglichst dauerhaft erreichbare, seriöse Quellen und Fakten zu finden, werden vorrangig Webseiten deutscher Fördereinrichtungen (DFG, BMBF, Stiftungen) sowie Linklisten von Wissenschaftlern herangezogen. So wurden auch die in *Webis(<http://webis.sub.uni-hamburg.de/ssg/bib.l4/> ssg.9\_lUinternet.html)* geleisteten Vorarbeiten verwendet. Die dort verzeichneten Links wurden auf Erreichbarkeit und Inhalt geprüft und dann entsprechend im Art-Guide katalogisiert. Auch alle Künstler-Webseiten sind jetzt innerhalb von ViFaArt in ConArt nachgewiesen.

Selten liegen beim Einzelnutzer systematische Erfahrungen zur Bewertung der gefundenen Quellen vor: Kann man dem Inhalt der Information vertrauen? Hilfe kann eine formale "selection policy " bieten, ein Qualitätskriterien-Katalog, der im zweiten Schritt praktisch ein "Raster" auf die übergroße Menge der im ersten Schritt thematisch passend erscheinenden Internetquellen legt.<sup>2</sup> Die formale selection policy von ViFaArt (http:// *[vifaart.slub-dresden.de/art-guide/tools/](http://vifaart.slub-dresden.de/art-guide/tools/)  selection\_policy.htm)* ist eine Zusammenstellung von Kriterien, deren Beantwortung über die formale Qualität der Quelle, über ihre Glaubwürdigkeit und Seriosität (und damit in gewissem Sinne auch über ihre Langlebigkeit) Auskunft geben soll (es wird hier nicht die thematische Abdeckung bewertet).

Untersucht wird z. B., ob:

- die Urheberschaft der Seite problemlos nachzuvollziehen ist (Nennung des Autors incl. Kontaktmöglichkeit) und ob Copyright-Hinweise aufgeführt werden,
- das Angebot aktualisiert und gepflegt wird (Datum, Linkpflege, eventuell eine aktuelle News-Rubrik),
- die Navigation klar und sinnvoll benannt und nachzuvollziehen ist und das Design hierfür unterstützend wirkt,
- technische Aspekte nicht zur Ausgrenzung einzelner Nutzer führen (keine langen Ladezeiten, wenig Plug-Ins, keine Festlegung auf bestimmte Browser) usw.

Es ist nicht Ziel des Art-Guide , eine möglichst große Anzahl an Webseiten zu erschließen - Schwerpunkt wird auf die Qualität der Quellen gelegt. So kann es zum Austausch einer Quelle kommen, wenn zum betreffenden Thema eine bessere Webseite gefunden wurde (der alte Metadatensatz wird dann archiviert) - ein high-level-Standard ist das Ziel. Der Art-Guide wird ständig erweitert und aktualisiert (momentan sind mehrere hundert Quellen verzeichnet).

## **Katalogisierung<sup>3</sup>**

Die Erschließung der Webseiten erfolgt durch Metadaten (= einzelne beschreibende Felder, die Informationen zum betreffenden Gegenstand geben). Standard hierfür ist Dublin Core (http:// [dublincore.org/\).](http://dublincore.org/) Das für den Art-Guide verwendete Metadaten-Set kann unter http://[vifaart.slub](http://vifaart.slub-)*[dresden.de/art-guide/tools/metadaten\\_set.htm](http://dresden.de/art-guide/tools/metadaten_set.htm)* eingesehen werden. Bei der Katalogisierung werden folgende Normdaten verwendet:

- Personennormdatei (PND) und Gemeinsame Körperschaftsdatei (GKD) für die Kennzeichnung der Urheber des Webangebotes,
- Schlagwortnormdatei (SWD) für die Vergabe von Schlagwörtern, die gleichzeitig für einen

browsenden Einstieg in das Fachgebiet aufbereitet werden,

- Deweysche Dezimalklassifikation (DDC) als Fachklassifikation: Die Entscheidung für diese Klassifikation fiel aufgrund ihrer internationalen Verwendung, des schon erprobten Einsatzes für die Klassifizierung von Internetquellen, ihrer Interdisziplinarität (dadurch wird ein fächerübergreifendes Browsen möglich), ihrer zunehmenden Bedeutung auch in Deutschland<sup>4</sup> un schließlich natürlich auch aufgrund ihrer Eignung für die Klassifizierung kunstwissenschaftlicher Inhalte,
- die DDC ist gleichzeitig Normvokabular für die Festlegung des geografischen Schlagwortes und der zeitlichen Abdeckung,
- weitere Normen, die bei der Erschließung der Internetquellen innerhalb des Art-Guide Verwendung finden: ISO 8601 (Date), DCMI Type Vocabulary (Type), IMT/MIME für die Festlegung des Formats, ISO 639-2 für die Sprache des Dokuments.

Die innerhalb des Art-Guide verwendeten Metadaten sind sehr umfangreich, um zum Einen über einen möglichst langen Zeitraum Bestand zu haben und zum Anderen mit möglichst vielen potenziellen Kooperationspartnern gemeinsame Felder zu finden. Bei der Erfassung können zumeist nicht alle Felder belegt werden, da die entsprechenden Informationen nicht immer verfügbar sind. Diese "Leerfelder" werden später bei der Trefferanzeige ausgeblendet.

Jeder Katalogisierer erhält ein persönliches Login, welches mit bestimmten Rechten verbunden ist. Dort werden alle persönlich bearbeiteten Quellen gespeichert. Diese Quellen können jederzeit und ortsunabhängig überarbeitet, ergänzt sowie an an dere Mitarbeiter mit einem bestimmten Arbeitsauftrag weitergeleitet werden.

Alle Internetquellen werden regelmäßig per Linkcheck überprüft.<sup>5</sup> Im Gegensatz zu den unter di ser Bezeichnung allgemein bekannten Tools, die zumeist lediglich die Erreichbarkeit der Webseite prüfen, vermag dieser Linkcheck einiges mehr. Sieben Kriterien werden abgefragt und die entsprechend zugeordneten Quellen dahinter aufgelistet  $\binom{n}{n}$ robot reviews"):

- 1. host not found: Der Server wurde nicht erkannt.
- 2. host not responding: Der Server antwortet nicht (nach einem bestimmten Timeout).
- 3. document does not exist: Der Aufruf des Doku ments verursacht einen Fehler 400 o. 403 (auch 404).
- 4. document modified: Das Dokument wurde seit dem letzten Linkcheck-Aufruf modifiziert (HTTP Status Code 500 und höher).
- 5. document size modified: Die Größe des Dokuments hat sich seit dem letzten Linkcheck-Aufruf verändert.

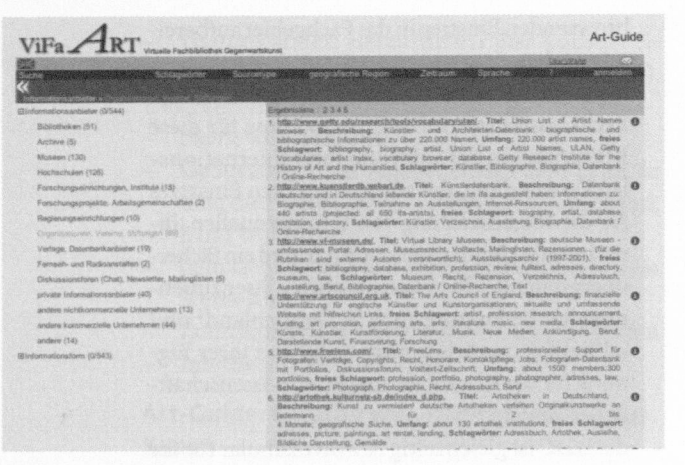

**Abb. 3. Art-Guide: Sourcetype** 

- 6. document external links modified: Links inner halb des Dokuments , die nach außen verweisen, haben sich verändert.
- 7. document internal links modified: Interne Links des Dokuments wurden verändert.

Der Linkcheck trägt die Ressource erst beim dritten Fehlschlag in die robot reviews ein.

Diese Quellen werden abhängig vom Suchergebnis überprüft, alle anderen müssen innerhalb eines bestimmten Zeitraumes inhaltlich kontrolliert werden.

#### **Technik des Art-Guide<sup>6</sup>**

Mit Hilfe der Standardsoftware DBClear, die vom Informationszentrum Sozialwissenschaften in Bonn entwickelt wurde *(http://[www.gesis.org/IZ/\),](http://www.gesis.org/IZ/)*  stehen verschiedene Such- und Browsingmöglichkeiten zur Verfügung. Die kostenfreie Software ist in Java (plattformunabhängig) in Verbindung mit XML/XSLT (flexible Präsentation) entwickelt. DBClear verspricht unter jedem Betriebssystem zu laufen, für das eine Java Runtime existiert.

DBClear vereinigt folgende Punkte:

- datenbankbasierte Webanwendung,
- komfortable Software-Lösung für virtuelle Bibliotheken,
- kostenlose Nachnutzung,
- Standard-Software (freie Software),
- plattformneutral (Java) und www-basierte Tools,
- Unterstützung verschiedener Metadaten-Schemata,
- Zweisprachigkeit der Metadaten,
- räumlich und zeitlich verteiltes Arbeiten,
- kooperatives Arbeiten,
- flexible Präsentation (XML/XSL),
- Vascoda-Schnittstelle,
- Recherche (Browsing und einfache Suche),
- Erschließung mit Anmeldung,
- Besucherformular ohne Anmeldung,
- Worklist (Administration).

#### **Aufbau und Nutzung des Art-Guide**

Die Startseite des Art-Guide bietet zwei Recherche-Möglichkeiten<sup>7</sup> :

- 1. Browsing
- Schlagwörter (Liste aller bisher genutzten Schlagwörter),
- Sourcetype *(Abb. 3):* Unterteilung in *Informationsanbieter* (wer ist der Autor der Informationen, wer bietet sie an?) und *Informationsform* (um welche Art von Information handelt es sich?),
- geografische Region (Zuordnung des Inhalts der Quelle zu einer Region, nicht bei allen Quellen möglich),
- Zeitraum (zeitliche Zuordnung des Inhalts der Quelle, ebenfalls nicht bei allen Quellen möglich) und
- Sprache der Webseite.

Anhand von Listen gelangt der Nutzer zum Treffer. Unter "Treffer" wird das Katalogisierungsformular (der Metadatensatz) verstanden, der neben vielen anderen Informationen zur Quelle auch den Link für den Direktzugriff enthält. Es werden nur Browsing-Kategorien angezeigt, die auch entsprechende Treffer verzeichnen, so dass dieser Einstieg in die Recherche immer ein Ergebnis liefert.

2. Einfache Suche: Gesucht wird in den Metadatenfeldern: Titel - Beschreibung - Schlagwörter.

Alle Suchergebnisse führen zu einer Kurzbeschreibung der Treffer. In einer Vollanzeige lassen sich alle über die Quelle gesammelten Daten nachlesen.<sup>8</sup> A n jeder Stelle des Art-Guide besteht die Möglichkeit, zwischen einer deutschen und einer englischen Fassung zu "springen", die entsprechenden Treffer werden dynamisch mitgeführt.

Ebenfalls auf der Startseite des Art-Guide wird eine Form der Mitarbeit bzw. Unterstützung bei der Weiterentwicklung des Kataloges angeboten: *Schicken Sie uns Ihre Favoriten* fordert zur Eingabe einer URL auf, die der Nutzer an das Mitarbeiter-Team melden kann. Ist diese noch nicht im Art-Guide vorhanden, öffnet sich ein kurzes Eingabeformular.<sup>9</sup> Es können dort Angaben zur Titel der vorgeschlagenen Webseite, zum Autor und zur Sprache der Ressource hinterlassen werden. Auch die Möglichkeit, eine kurze Beschreibung (abstract) und freie Schlagwörter anzugeben, ist vorhanden.

#### **Möglichkeiten der Zusammenarbeit**

Dass ein ehrgeiziges Projekt wie der Art-Guide das intellektuelle Know-how möglichst vieler Nutzer und Partner benötigt, ist unbestreitbar. Welche Vorteile aber bringt eine solche Zusammenarbeit?

Die Wissenschaftler stellen gemeinsam genau die Informationen zusammen, die sie selbst benötigen. Es entsteht ein hochwertiges Recherche-Instrument, das den Nutzern kostenlos zur Verfügung steht. Ein

solches Netzwerk stellt dem einzelnen Forscher aufgrund der "Wissensteilung" eine Vielzahl von Ergebnissen zur Verfügung, auf die er allein keinen Zugriff hätte. Der Art-Guide wird an der SLUB Dresden kontinuierlich inhaltlich und technisch gepflegt, ein dauerhafter Betrieb ist somit gegeben.

Konkret ergeben sich drei Stufen der Mitarbeit am Art-Guide:

- 1. Interessenten erhalten ein persönliches Login und haben damit Zugriff auf das vollständige Metadatenformular und alle Funktionalitäten des Linkchecks. Sie können Webseiten katalogisieren und an andere Mitarbeiter des Teams senden, die dann - je nach Absprache - das Erfassungsformular ergänzen und für den Art-Guide freischalten. Diese Quelle ist dann sofort recherchierbar, nicht nur über ViFaArt, sondern auch über das fachübergreifende Internetportal Vascoda.
- 2. Das zuvor bereits vorgestellte Nutzerformular bietet die Möglichkeit einer eher unverbindlichen Zusammenarbeit. Das Mitarbeiter-Team wird die auf diesem Weg übermittelten Katalogisate aber immer nur als Vorschläge werten, ein direkter Einfluss auf die Katalogisierung besteht nicht.
- 3. Im Art-Guide sollen all jene Internetquellen verzeichnet werden, die der Wissenschaftler tatsächlich verwenden würde oder dies bereits tut. Darum ist ein Verschicken der persönlichen, fachlich relevanten Lesezeichen (bookmarks ) an die Mitarbeiter ebenfalls sehr hilfreic Dadurch gelangen all jene Quellen in den Katalog, die ihren Nutzen und ihre Relevanz bereits erwiesen haben. Dies ist ein Garant dafür, dass der Art-Guide den Bedürfnissen der Nutzer angepasst werden kann.

Je mehr Fachwissenschaftler als potenzielle Nutzer das Produkt Art-Guide weiterentwickeln, desto eher wird auch das gesamte Angebot von ViFaArt ihre Ansprüche erfüllen und neue Anregungen vermitteln. Die ViFaArt-Mitarbeiter stehen für individuelle Absprachen gern bereit.<sup>10</sup>

- 1Die Folien des Workshops sind unter http:// *vifaart.slub-dresden. de/* nachzulesen.
- 2 Bei der Bewertung von Internetquellen kann das Studium folgender Quellen Unterstützung bieten: "Quality Selection Criteria for Subject Gateways", s. *[http://sosig.ac.uk/desire/qindex.html,](http://sosig.ac.uk/desire/qindex.html)* ausführliche Tabellen, erstellt im Rahmen des von der EU geförderten Projekts DESIRE): "Qualitätskriterien und Evaluierungswege für wissenschaftliche Internetressourcen" *(http:[//webdoc.sub.](http://webdoc.sub)  [gwdg.de/ebook/aw/2003/bargheer/vl0.pdf\)](http://gwdg.de/ebook/aw/2003/bargheer/vl0.pdf)*  "Resource Evaluation Criteria" *(http:/[/www.](http://www)*   $psigate.ac.uk/content3.doc)$

Ein "Kriterienkatalog für die Auswahl von Internetquellen" wurde auch für die Verbunddatenbank der Virtuellen Bibliotheken Politikwissenschaft und Friedensforschung und der Virtuellen Fachbibliothek Wirtschaftswissenschaften erstellt.

3 Vgl. hierzu: Birgit Meißner, Annette Lipsz: Art-Guide: Wie baut man einen Katalog für Internetquellen? Ein Arbeitsbericht der Virtuellen Fachbibliothek Gegenwartskunst (ViFaArt). In: *http://bi[bliotheksdienst.zlb.de/](http://bibliotheksdienst.zlb.de/)*  2003/03\_04\_04.pdf.

- 4 Vgl. Projekt "DDC Deutsch" (Übersetzung der 22. Ausgabe ins Deutsche. In: *http[://www.ddc](http://www.ddc-)[deutsch.de/.](http://deutsch.de/)*
- 5 Der Linkcheck des Art-Guide erfolgt täglich um 21:00 Uhr.
- 6 S. Anm. 3.
- 7 Siehe unter *http://vif[aart.slub-dresden.de:8080/](http://vifaart.slub-dresden.de:8080/)  dbclear/servlet/de.izsoz.dbclear.query.browse. Query/lang=de/stock=artguide/domain=artguide.*
- 8 Eine Erklärung der einzelnen Metadatenfelder kann bei Bedarf unter http://vifaa[rt.slub](http://vifaart.slub-)*[dresden.de/art-guide/tools/metadaten\\_set.htm](http://dresden.de/art-guide/tools/metadaten_set.htm)*  nachgelesen werden.
- 9 Ist die Quelle bereits im Art-Guide verzeichnet, wird dem Nutzer eine Kurzansicht des Katalogisates angezeigt.
- 10 Kontaktaufnahme per E-Mail: *meissner@slub[dresden.de](http://dresden.de)*